## 【設定・辞書フォルダの書出し・取込み】

## ☑ 設定・辞書フォルダの書出し・取込みの使い方

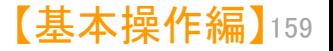

設定・辞書フォルダの書出し・取込み(上書き)(1)

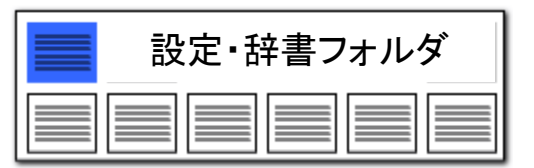

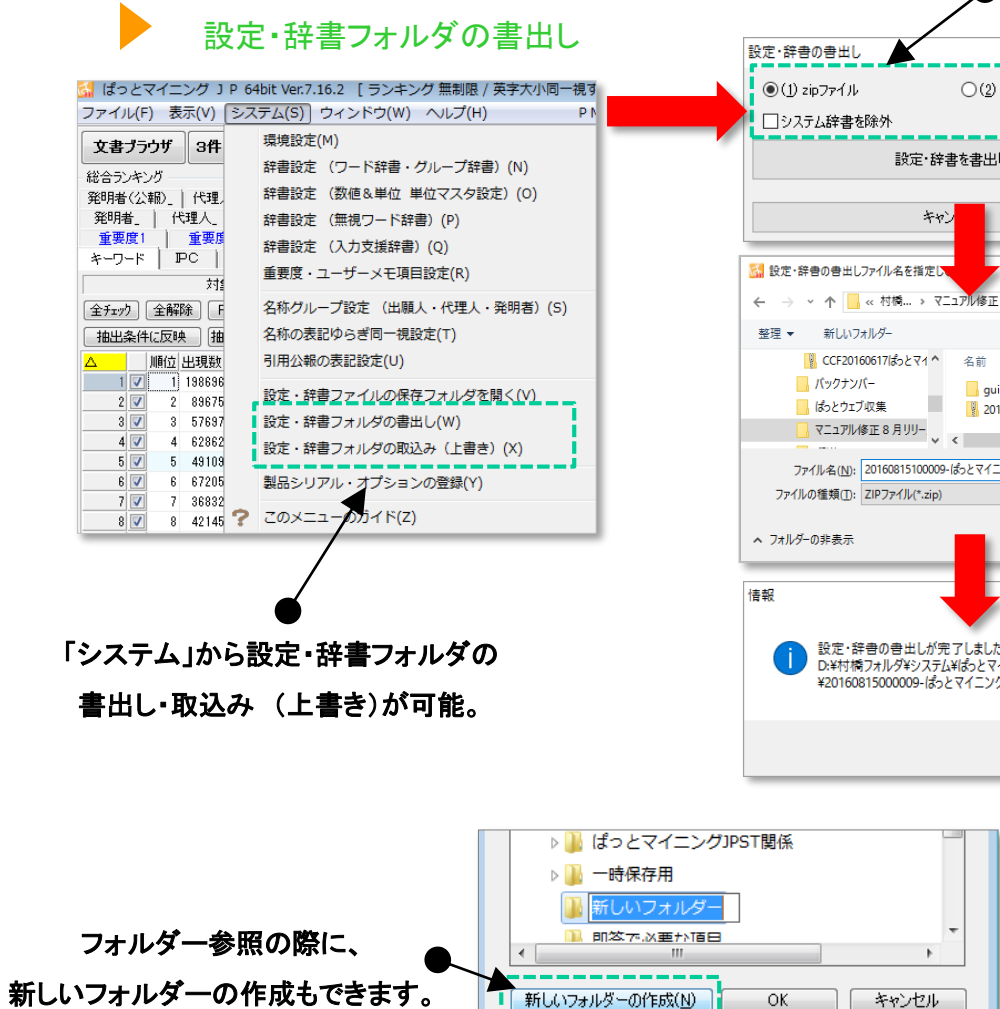

\_\_\_\_\_\_\_\_\_\_\_

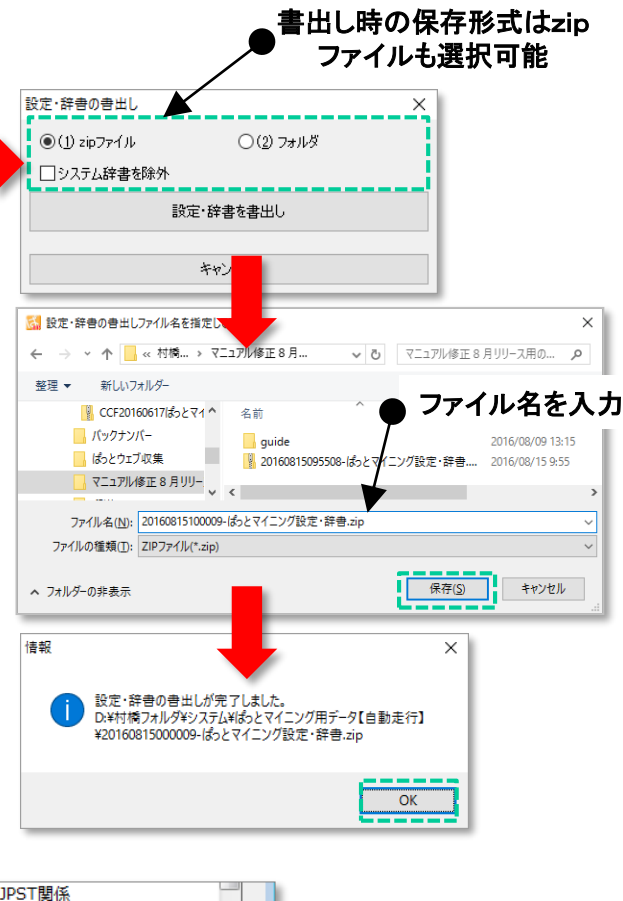

ここでの注意ポイント! ■ 設定・辞書フォルダの書出し・取込み(上書き) 「システム」から設定・辞書フォルダの書出し・ 取込み (上書き)が可能。 ■■ 設定・辞書フォルダの書出し 設定・辞書フォルダの書出しにより、その設定 を保存しておくことができます。書出しより保存さ れたデータは、他に使用されているパソコンで取 込むことができます。 書出し時の保存形式を選択し、ファイル名を入 力し、「保存」を選択すると、書出しが実行されま す。 ■■ 保存形式 書出し時の保存形式は(1)zipファイルか(2) フォルダかを選択できます。zipファイルを選択し、 ファイルやフォルダーをひとつのファイルにまと めて圧縮することができ、他のPCとのデータ送 受信の際の手間や時間を軽減できます。 「システム辞書を除外」のチェックボックスに チェックを入れるとシステム辞書を除外して書出 しをすることも可能。除外することで、データ容量 を軽量化することができます。 システム辞書を除外した場合、取込みを行なう 環境にあるシステム辞書が利用されるため、シ ステム辞書の内容が異なる環境では分析結果 に差が生じる可能性があります。同じバージョン のソフトを使う場合、分析結果に支障はありませ

ん。

【基本操作編】 160

JP・ビューア共通機能

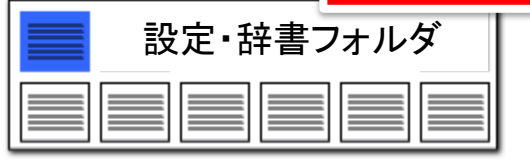

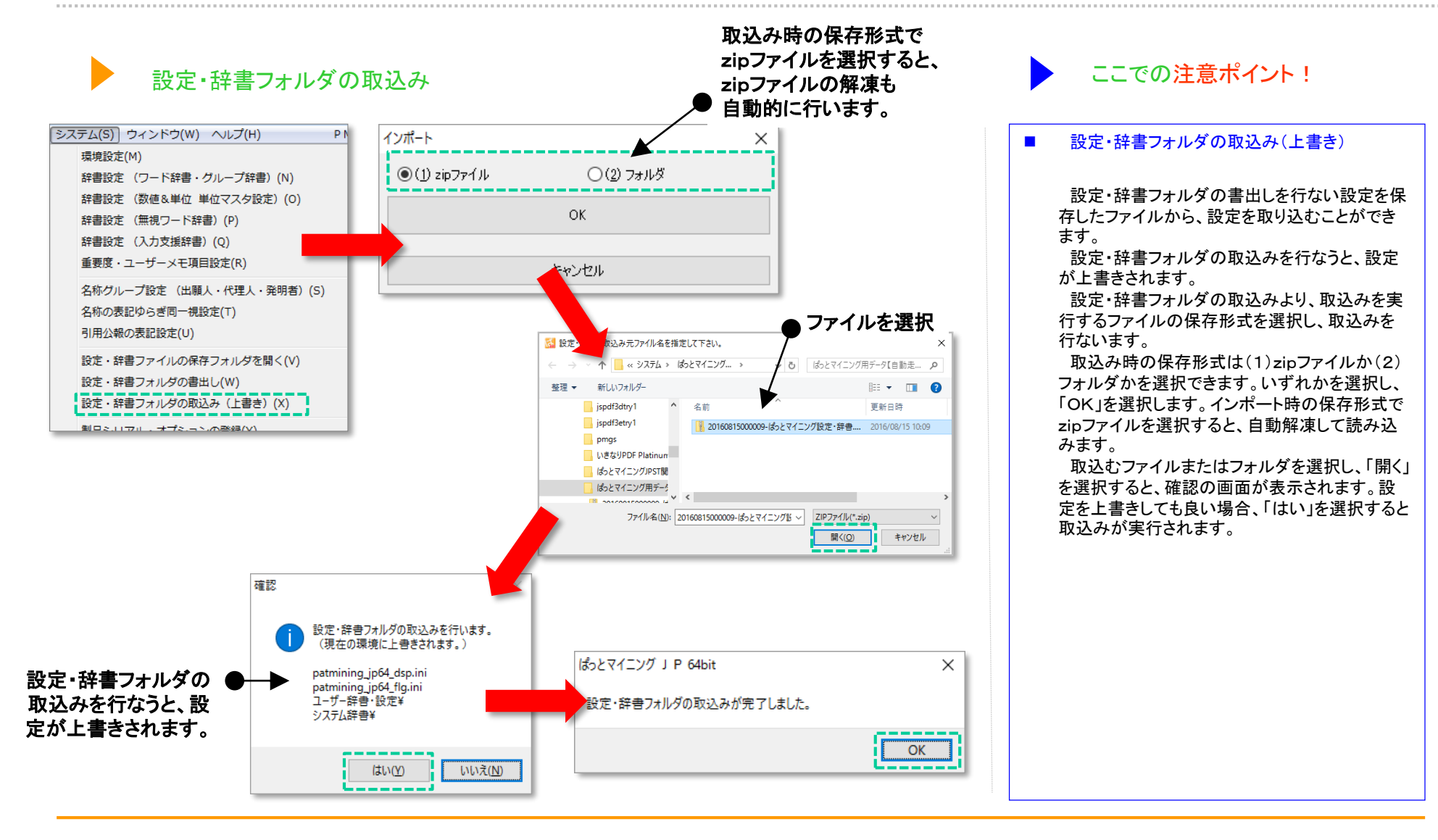

設定・辞書フォルダの書出し・取込み(上書き) (2)

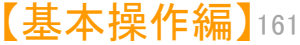